# Manage Student: Rtl Events

#### Rtl Modified PMP

#### Modified Tier 1 PMP

Progress monitoring data can be used to modify the existing Progress Monitoring Plan. When the Progress Monitoring Plan is locked and the Rtl Modified PMP event is initiated, data from the original progress plan will populate.

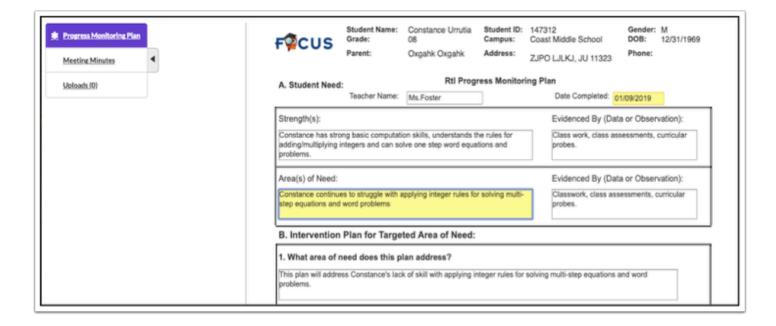

- **1.** Click into the field to be updated. The field will highlight in yellow as data is updated. The existing data can be totally removed or you can just add the new data as space allows.
- 2. Click Save & Validate.

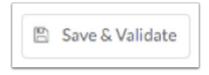

#### **Meeting Minutes**

1. Complete **Meeting Minutes** and all required fields highlighted in red.

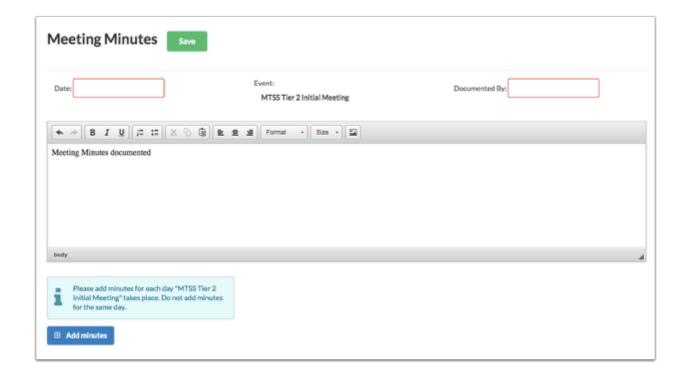

2. Enter the Date.

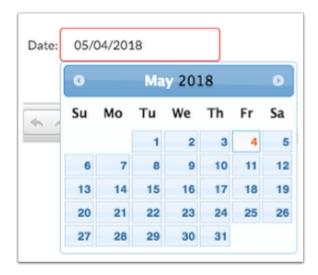

3. Enter who the form is being Documented By.

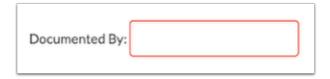

**4.** Enter meeting minutes in the text box. Minutes can be typed in or copied and pasted from a Word document. The user must enter at least three words in text box in order to be able to save.

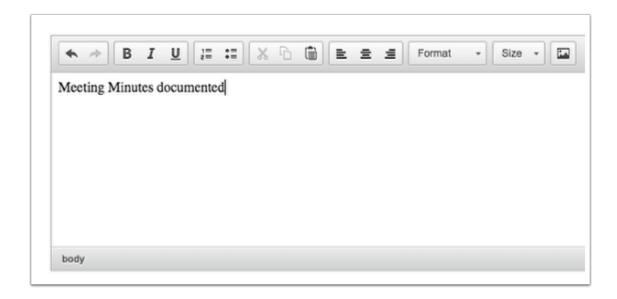

5. Click Save. Users can add to the text field after pressing save if it is during the meeting.

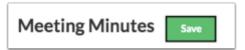

**6.** The **Add Minutes** button is used if there is an additional meeting on a different date for the event. The Add Minutes button should not be clicked to add additional minutes to a meeting already in progress.

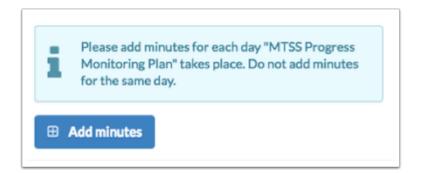

#### **Uploads**

Uploads can be used to add documentation to an event, such as student work samples or forms completed by the parent/guardian of the student. (Optional)

1. Once the Uploads tab is clicked, an upload/scan field will display.

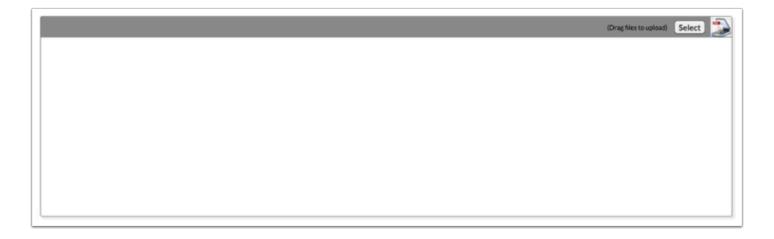

**2.** Click **Select** to upload a document from the computer or click the scan icon to scan in a copy of a document. The user can also drag files into the field to upload.

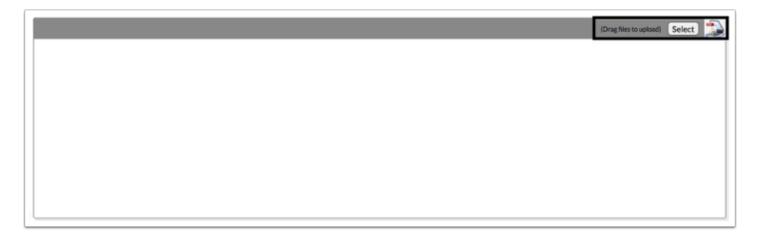

**3.** Once documentation is scanned or uploaded it will populate in the upload field with edit/delete options.

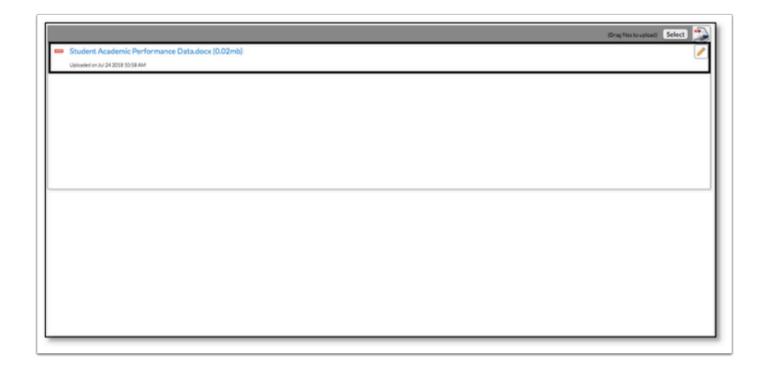

**4.** The number of uploads will display in parenthesis on the side menu.

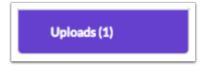

### Parent Meeting Notification

This event includes a two-part form, the Rtl Parent Notification Memo and the Rtl Meeting Notification; both forms are required to send to the parent/guardian. The Parent Data Form is optional but can also be included with the Rtl Parent Notification Memo and the Rtl Meeting Notification.

#### Rtl Parent Notification Memo

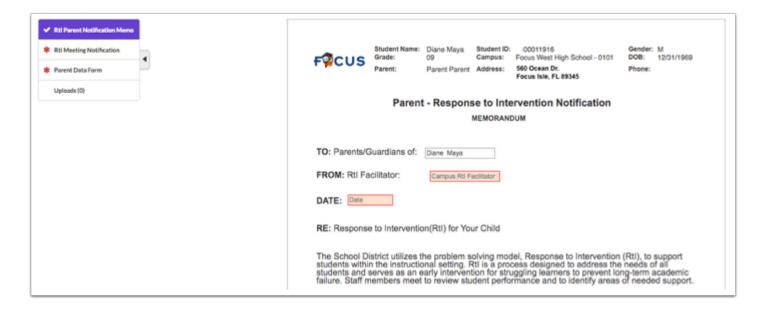

**1.** Enter the name of the Campus Facilitator.

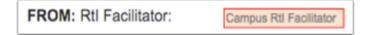

2. Select the Date.

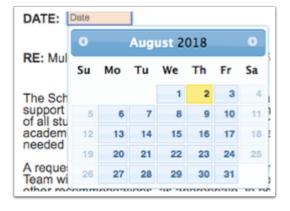

**3.** Enter the name of the person that the form should be returned to.

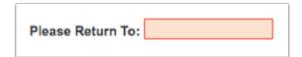

4. Select the Return Date.

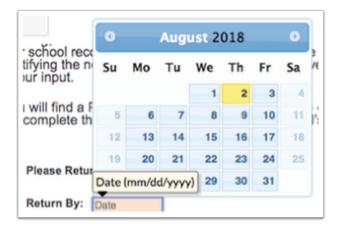

5. Enter the Point of Contact and the Phone Number.

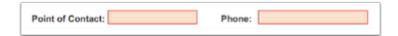

6. Click Save & Validate.

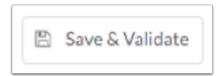

### **Rtl Meeting Notification**

1. Select the Date Provided.

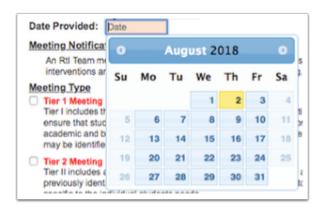

2. Select the Meeting Type.

|                              | ng Type                                                                                                    |                                                                        |                                                                                                    |                                                                             |                                               |                           |                          |          |
|------------------------------|----------------------------------------------------------------------------------------------------|------------------------------------------------------------------------|----------------------------------------------------------------------------------------------------|-----------------------------------------------------------------------------|-----------------------------------------------|---------------------------|--------------------------|----------|
| Tier<br>ensi<br>acai         | r 1 Meeting r I includes the continuous that student difficulties that student difficulties and behavioral aports may be identifie       | Ities are not due to<br>baseline and to ide                            | o inadequate instruction inadequate instruction in inadequate instruction in inadequate in inadequate in inadequate | tion. All students a                                                        | re screened on a p                            | eriodic ba                | sis to estab             | olish an |
| Tier                         | r 2 Meeting<br>r II includes all the eler<br>viously identified inten<br>cific to the individual s                                       | entions. Efforts are                                                   |                                                                                                    |                                                                             |                                               |                           |                          |          |
| Tier<br>are<br>impr<br>eligi | r 3 Meeting Ill includes all of the emade to the frequency rovement at Tier Ill maintifier for special educating Tiers I, II and Ill are | and group size of<br>by be referred for a<br>tion services unde        | f the intervention eff<br>a comprehensive ever<br>the Individuals wit                                                                                                    | orts. Students who<br>aluation and consid<br>h Disabilities Educa           | do not experience<br>ered for eligibility t   | the desire<br>for Section | d level of<br>504 or for |          |
|                              |                                                                                                    |                                                                        |                                                                                                    |                                                                             |                                               |                           |                          |          |
|                              | tify the meeting                                                                                                    | g information                                                          | n such as <b>Dat</b>                                                                                                    | e, Time, Cam                                                                | in the Rtl proces                             |                           | tendance                 | and      |
| 3. Iden                      | tify the meeting                                                                                                    | g information                                                          | n such as <b>Dat</b> not required to attended participation. The meeting is                                                                                                    | e, Time, Cam<br>end or participate<br>n would be greati                     | ipus and Loc                                  |                           | tendance                 | and      |
| . Iden                       | tify the meeting                                                                                                    | g information<br>nile parents are n                                    | n such as <b>Dat</b>                                                                                                    | e, Time, Cam<br>end or participate<br>n would be great<br>scheduled for:    | ipus and Loc                                  |                           | tendance                 | and      |
| Jate:                        | tify the meeting                                                                                                    | g information<br>nile parents are n                                    | n such as <b>Dat</b> not required to attended participation. The meeting is                                                                                                    | e, Time, Cam<br>end or participate<br>n would be greati                     | ipus and Loc                                  |                           | tendance                 | and      |
| Date: Campus                 | tify the meeting                                                                                                    | g information<br>hile parents are n<br>School - 0101<br>of contact for | n such as Dat                                                                                                    | e, Time, Camend or participate n would be greatly scheduled for:  Location: | ipus and Loc in the Rtl proces y appreciated. | umber                     |                          |          |

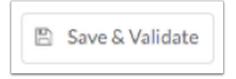

**6.** Print the **Parent Data Form** to include with the **RtI Parent Notification Memo** and **RtI Meeting Notification.** 

0

Be sure to disable the Draft watermark before printing.

#### **Uploads**

Use the Uploads tab to upload any documentation to include documents returned from the parent/guardian such as Parent Meeting Notification and the Parent Data Form.

**1.** Once the Uploads tab is clicked, an upload/scan field will display.

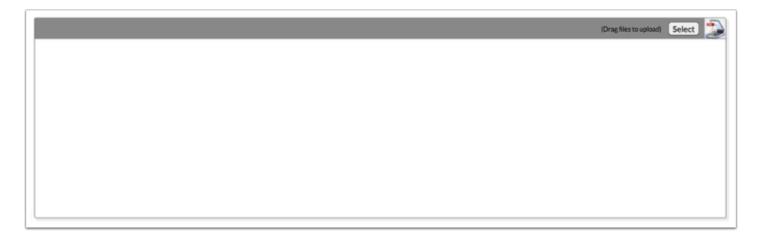

**2.** Click **Select** to upload a document from the computer or click the scan icon to scan in a copy of a document. The user can also drag files into the field to upload.

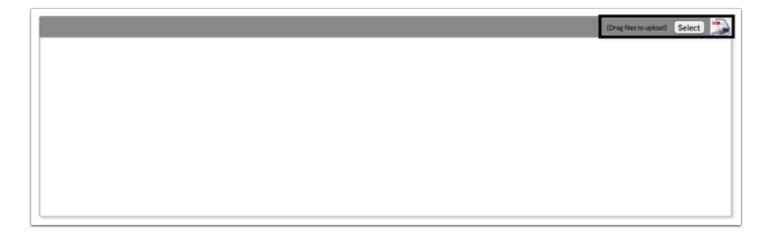

**3.** Once documentation is scanned or uploaded it will populate in the upload field with edit/delete options.

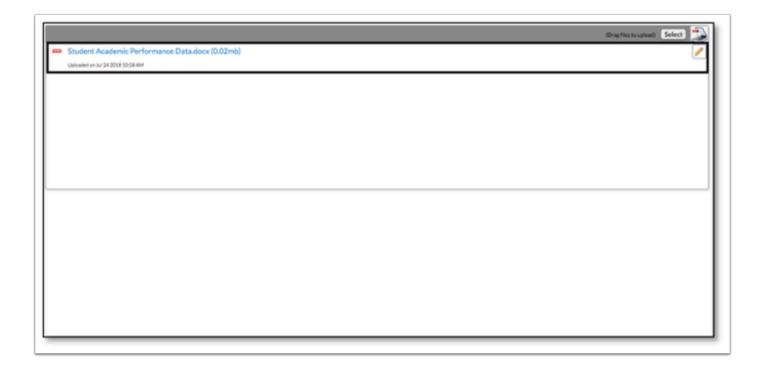

**4.** The number of uploads will display in parenthesis on the side menu.

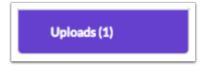

### Rtl Progress Monitoring Plan

This step will initiate the default Focus RtI process for the student. Student demographic fields will auto populate from the SIS student record and links to student Test History and Gradebook Grades are provided on specific forms.

### **Progress Monitoring Plan**

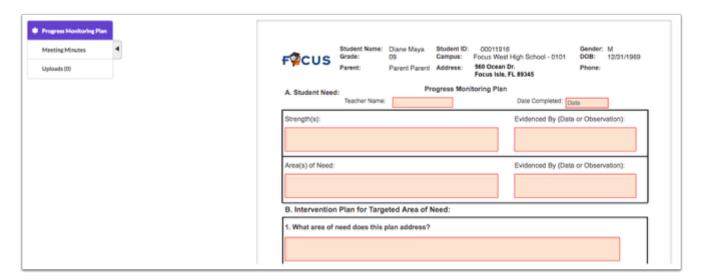

- **1.** Complete the form and all required fields of the **RtI Progress Plan** that are highlighted in red.
  - Be sure to complete the fields at the bottom of page 1 to set the date for followup and the type of parent followup before saving and printing the form.
- 2. Click Save & Validate.

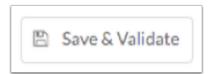

**3.** Complete page 2 of the PMP during/after the parent followup indicated at the bottom of page 1.

#### **Meeting Minutes**

1. Complete **Meeting Minutes** and all required fields highlighted in red.

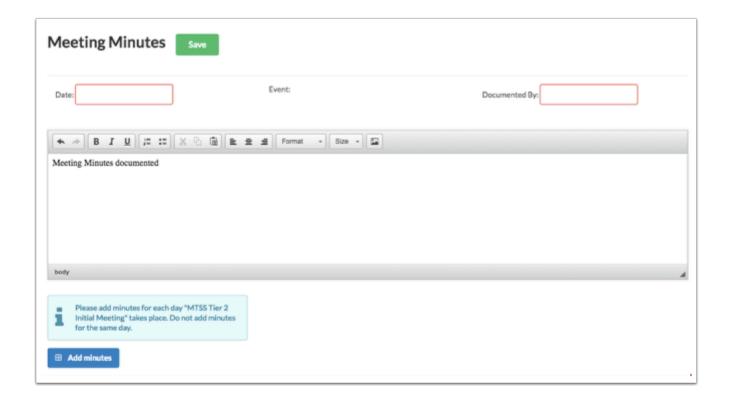

2. Enter the Date.

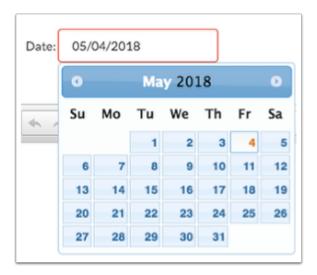

3. Enter who the form is being **Documented By**.

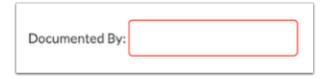

**4.** Enter meeting minutes in the text box. Minutes can be typed in or copied and pasted from a Word document. The user must enter at least three words in text box in order to be able to save.

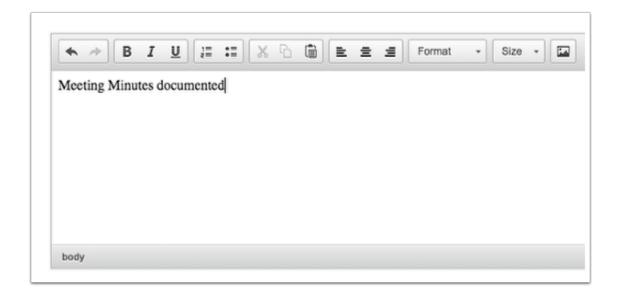

5. Click Save. Users can add to the text field after pressing save if it is during the meeting.

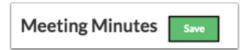

**6.** The **Add Minutes** button is used if there is an additional meeting on a different date for the event. The Add Minutes button should not be clicked to add additional minutes to a meeting already in progress.

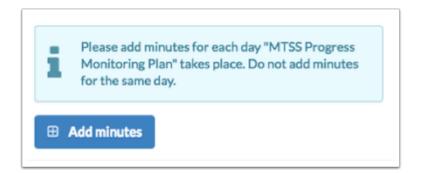

### **Uploads**

Uploads can be used to add documentation to an event, such as student work samples or forms completed by the parent/guardian of the student. (Optional)

**1.** Once the Uploads tab is clicked, an upload/scan field will display.

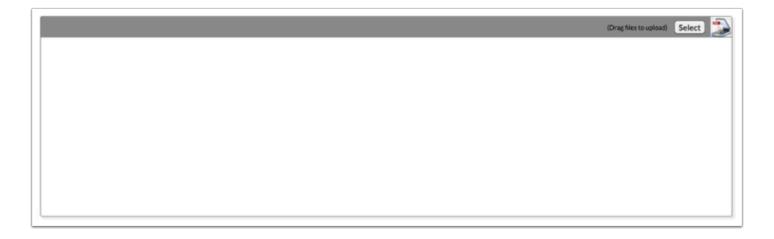

**2.** Click **Select** to upload a document from the computer or click the scan icon to scan in a copy of a document. The user can also drag files into the field to upload.

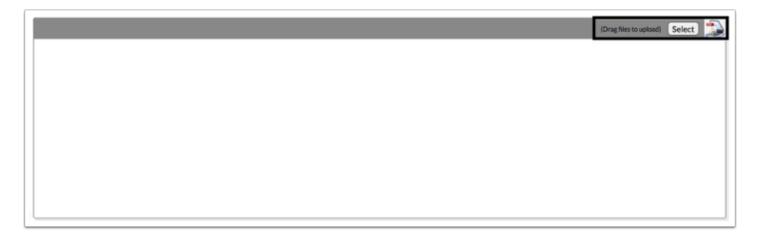

**3.** Once documentation is scanned or uploaded it will populate in the upload field with edit/delete options.

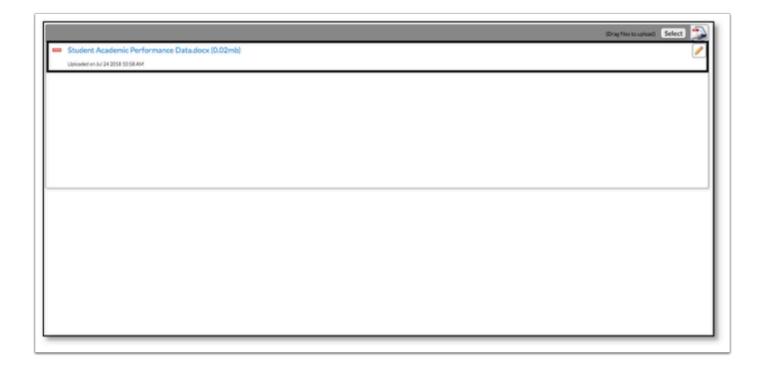

**4.** The number of uploads will display in parenthesis on the side menu.

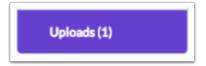

#### Rtl Referral

The Rtl Referral can be initiated by more than one of the student's teachers.

#### Student Data Form

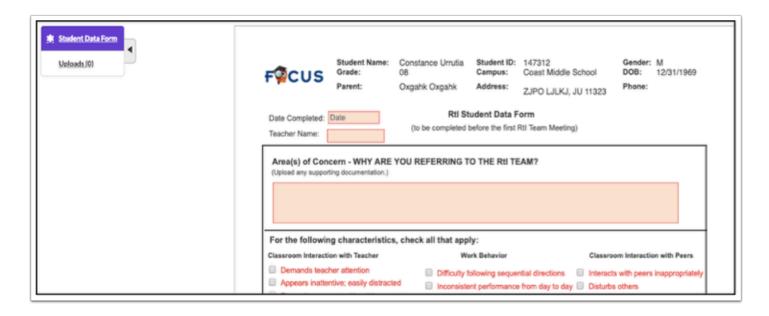

- 1. Complete the form and all required fields of the **Teacher Input Form** highlighted in red.
- 2. Click Save & Validate.

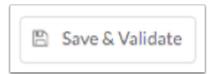

## **Uploads**

Uploads can be used to add documentation to an event, such as student work samples or forms completed by the parent/guardian of the student. (Optional)

1. Once the Uploads tab is clicked, an upload/scan field will display.

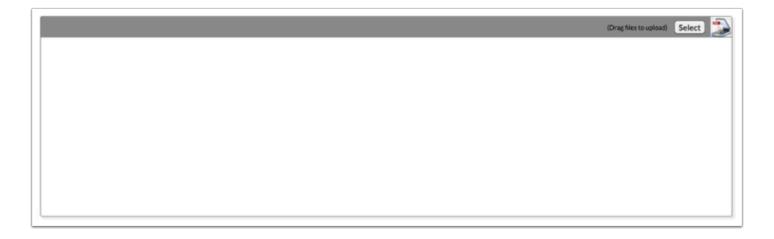

**2.** Click **Select** to upload a document from the computer or click the scan icon to scan in a copy of a document. The user can also drag files into the field to upload.

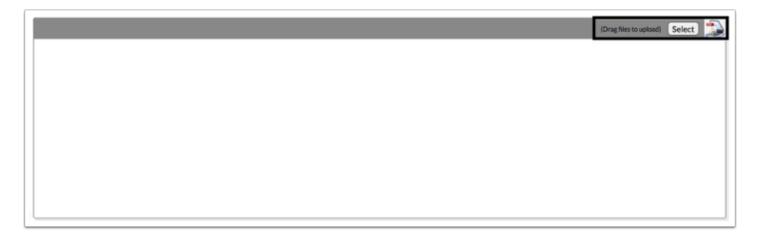

**3.** Once documentation is scanned or uploaded it will populate in the upload field with edit/delete options.

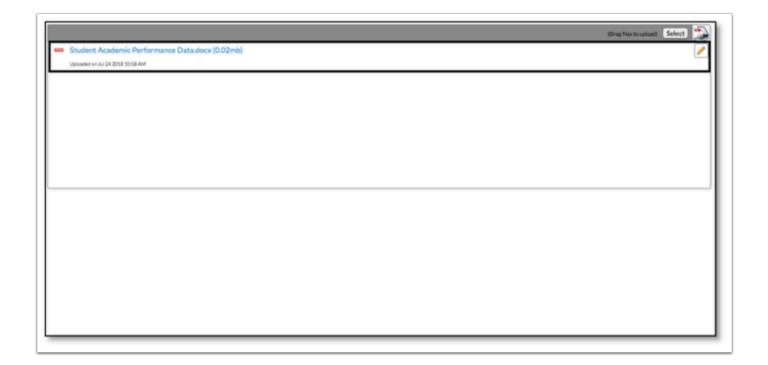

**4.** The number of uploads will display in parenthesis on the side menu.

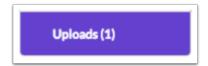

### Rtl Tier 2 Initial Meeting (Team)

#### Tier 2 Intervention Plan

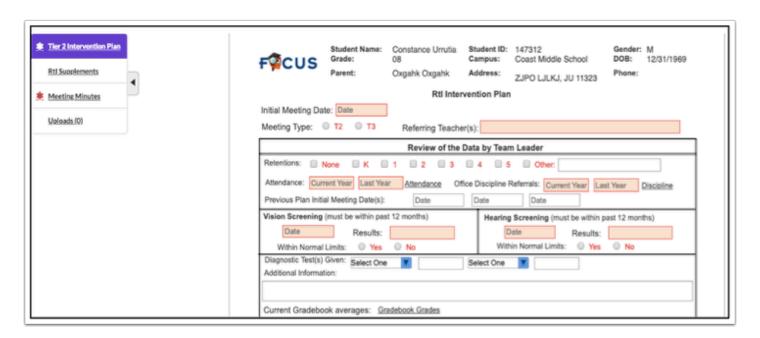

1. Select the Initial Meeting Date.

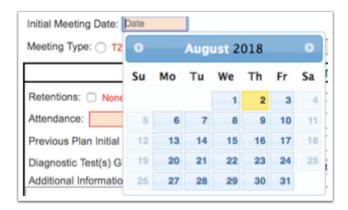

**2.** Mark the appropriate **Meeting Type** to identify if the form is being used for a Tier 2 (T2) or Tier 3 (T3) Meeting.

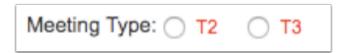

- **3.** Complete the form and fill in the required fields highlighted in red.
- 4. Click Save & Validate.

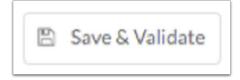

### Supplements

If needed identify Tier 2 Supplements for the student. (Optional)

**1.** Use the pull-down menu to choose the form to add as a supplement form to the event.

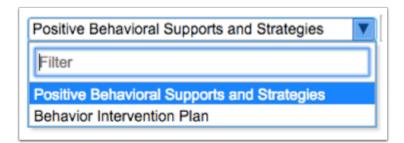

2. Click Add this Form.

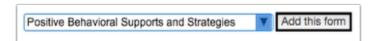

**3.** The form will display above the pull-down menu.

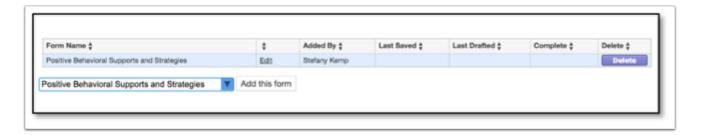

**4.** The number of supplemental forms being used will populate in parenthesis next to the supplement step on the steps menu.

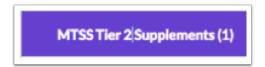

**5.** Click the **Edit** link to enter student information into the form.

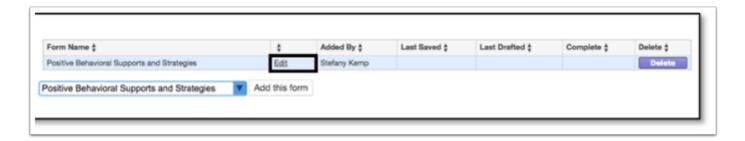

6. Click **Delete** to delete the form from the list.

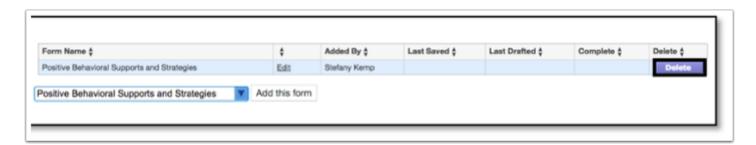

### **Meeting Minutes**

Complete all required fields to document Meeting Minutes from the Tier 2 Initial Meeting.

**1.** Complete **Meeting Minutes** and all required fields highlighted in red. Meeting minutes should include information on the interventions being used with the student.

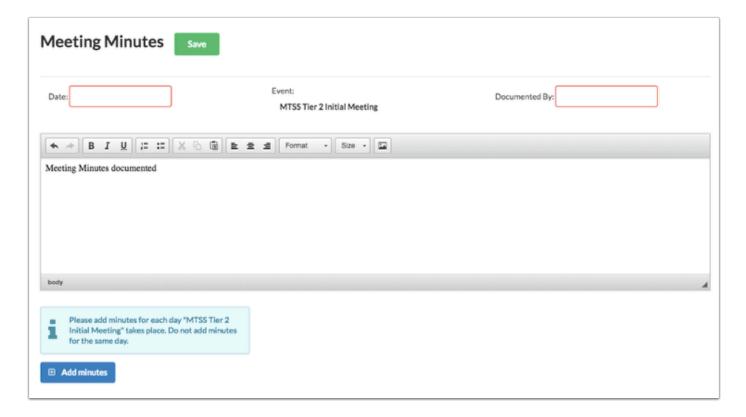

2. Enter the Date.

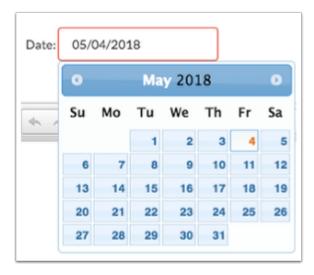

3. Enter who the form is being **Documented By**.

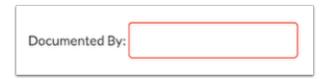

**4.** Enter meeting minutes in the text box. The user must enter at least three words in text box in order to be able to save.

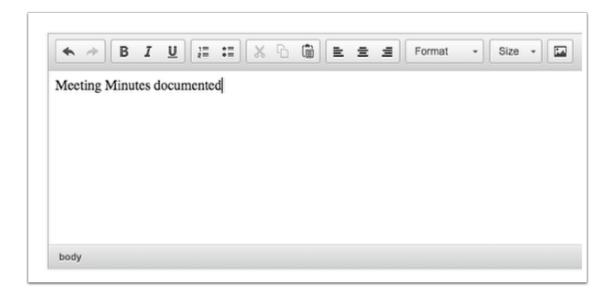

**5.** Click **Save**. Users can add to the text field after pressing save if it is during the meeting.

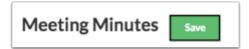

**6.** The **Add Minutes** button is used if there is an additional meeting on a different date for the event. The Add Minutes button should not be clicked to add additional minutes to a meeting already in progress.

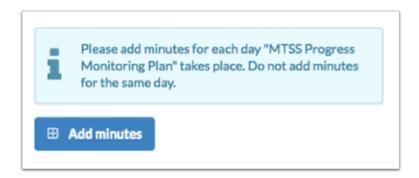

## **Uploads**

Use the Uploads tab to upload any documentation to support information recorded in the Tier 2 Intervention Plan.

**1.** Once the Uploads tab is clicked, an upload/scan field will display.

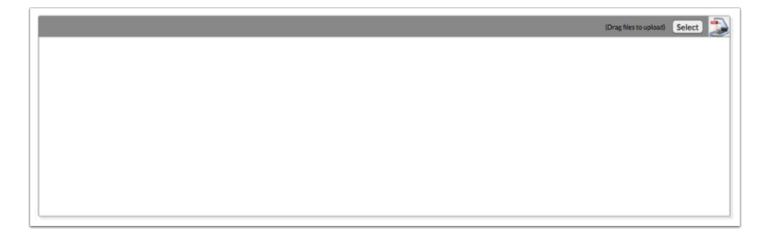

**2.** Click **Select** to upload a document from the computer or click the scan icon to scan in a copy of a document. The user can also drag files into the field to upload.

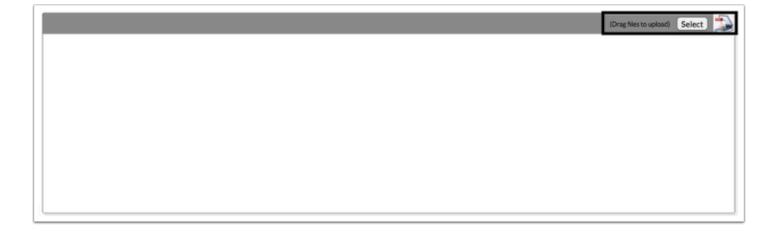

**3.** Once documentation is scanned or uploaded it will populate in the upload field with edit/delete options.

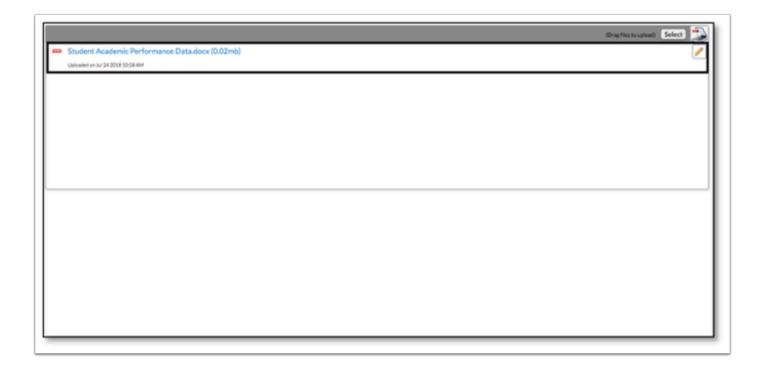

**4.** The number of uploads will display in parenthesis on the side menu.

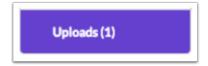

### Rtl Tier 2 Review Meeting (Team)

#### Tier 2 Review

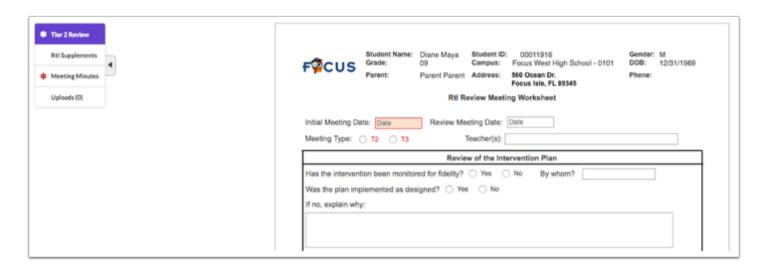

**1.** Select the **Initial Meeting Date**.

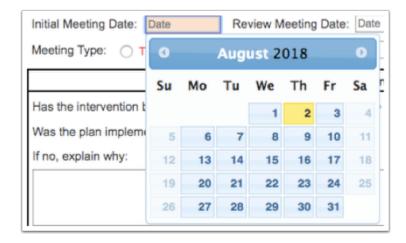

**2.** Mark the appropriate **Meeting Type** to identify if the form is being used for a Tier 2 (T2) or Tier 3 (T3) Meeting.

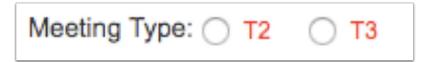

- **3.** Complete the form and fill in the required fields highlighted in red.
- 4. Click Save & Validate.

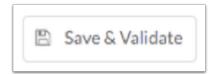

#### Supplements

If needed identify Tier 2 Supplements for the student. (Optional)

**1.** Use the pull-down menu to choose the form to add as a supplement form to the event.

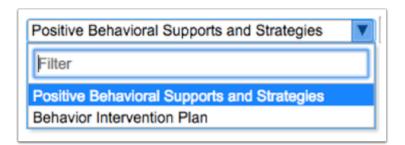

2. Click Add this Form.

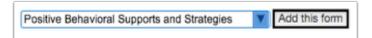

**3.** The form will display above the pull-down menu.

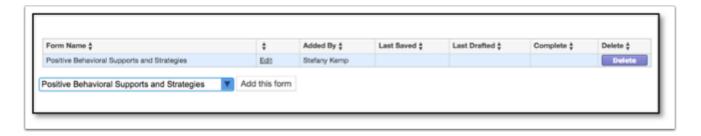

**4.** The number of supplemental forms being used will populate in parenthesis next to the supplement step on the steps menu.

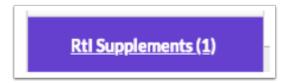

**5.** Click the **Edit** link to enter student information into the form.

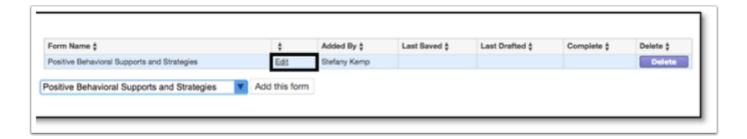

**6.** Click **Delete** to delete the form from the list.

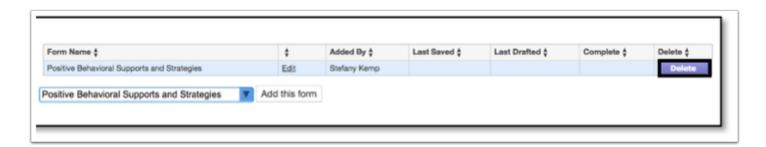

### **Meeting Minutes**

Complete all required fields to document Meeting Minutes from the Tier 2 Initial Meeting.

**1.** Complete **Meeting Minutes** and all required fields highlighted in red. Meeting minutes should include information on the interventions being used with the student.

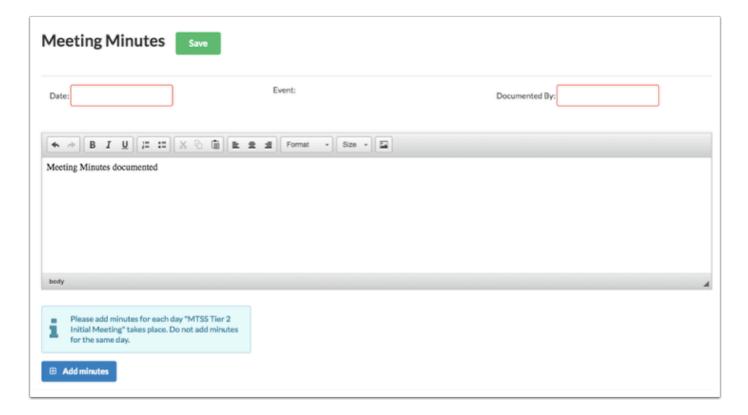

2. Enter the Date.

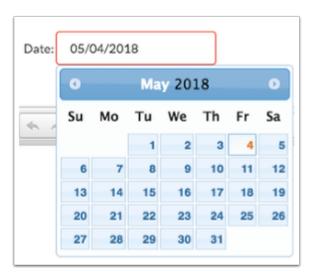

3. Enter who the form is being **Documented By**.

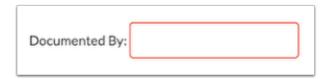

**4.** Enter meeting minutes in the text box. The user must enter at least three words in text box in order to be able to save.

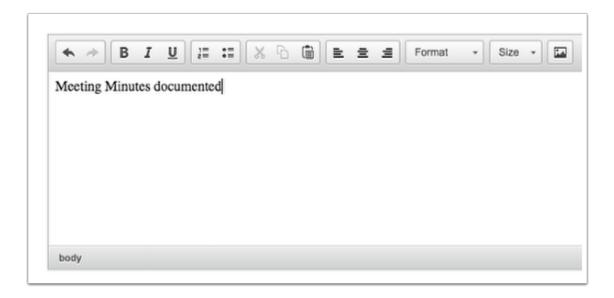

**5.** Click **Save**. Users can add to the text field after pressing save if it is during the meeting.

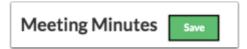

**6.** The **Add Minutes** button is used if there is an additional meeting on a different date for the event. The Add Minutes button should not be clicked to add additional minutes to a meeting already in progress.

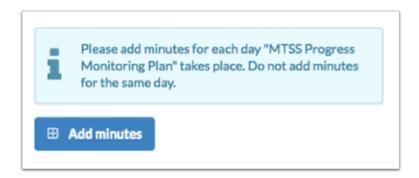

## **Uploads**

Use the Uploads tab to upload any documentation to support information recorded in the Tier 2 Intervention Plan.

**1.** Once the Uploads tab is clicked, an upload/scan field will display.

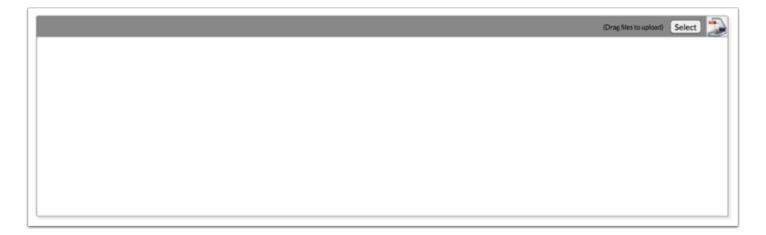

**2.** Click **Select** to upload a document from the computer or click the scan icon to scan in a copy of a document. The user can also drag files into the field to upload.

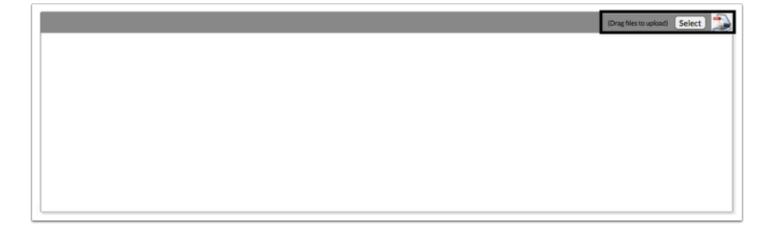

**3.** Once documentation is scanned or uploaded it will populate in the upload field with edit/delete options.

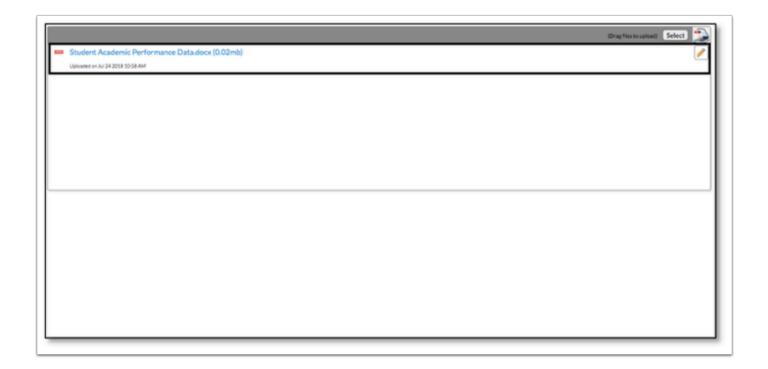

**4.** The number of uploads will display in parenthesis on the side menu.

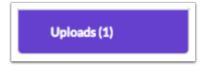

### Rtl Parent Meeting Notification for Tier 3

Tier 3 forms are duplicates of Tier 2 forms. Users should make sure to select Tier 3 radio buttons on these forms to indicate intended use. This event includes a two-part form; the Rtl Parent Notification Memo and the Rtl Meeting Notification. Both forms are required to send to the parent/guardian. The Parent Data Form is optional but can also be included with the Rtl Parent Notification Memo and Rtl Meeting Notification.

#### Rtl Parent Notification Memo

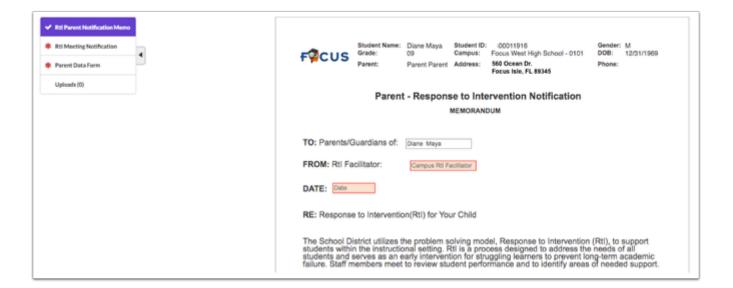

**1.** Enter the name of the Campus Facilitator.

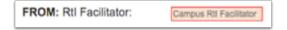

2. Select the Date.

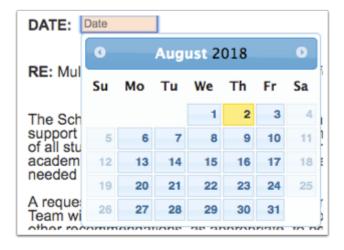

**3.** Enter the name of the person that the form should be returned to.

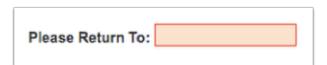

4. Select the Return Date.

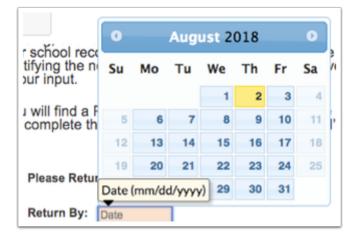

5. Enter the Point of Contact and the Phone Number.

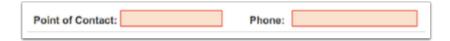

6. Click Save & Validate.

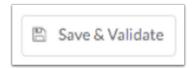

## **Rtl Meeting Notification**

1. Select the **Date Provided**.

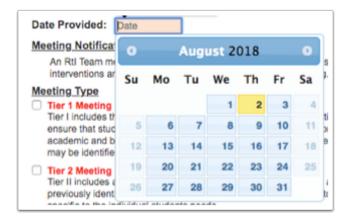

2. Select the Meeting Type.

| Meeting Type  Tier 1 Meeting Tier I includes the continued implementation of high-quality, scientifically based instruction provided by qualified personnel to ensure that student difficulties are not due to inadequate instruction. All students are screened on a periodic basis to establish an academic and behavioral baseline and to identify struggling learners who need additional support. Within Tier 1 additional supports may be identified to target student learning.                                                                                                    |
|----------------------------------------------------------------------------------------------------|
| Tier 2 Meeting Tier II includes all the elements of Tier I and targets students who are not making the desired level of progress in response to previously identified interventions. Efforts are made during Tier II to identify additional interventions and supports that are more specific to the individual students needs.                                                                                                    |
| □ Tier 3 Meeting Tier III includes all of the elements of Tier II and focuses on intensive interventions that target student skill deficits. Adjustments are made to the frequency and group size of the intervention efforts. Students who do not experience the desired level of improvement at Tier III may be referred for a comprehensive evaluation and considered for eligibility for Section 504 or for eligibility for special education services under the Individuals with Disabilities Education Act of 2004 (IDEA 2004). Data collected during Tiers I, II and III are included and used to make eligibility decisions. |
| ☐ Implementation Progress Review Meeting ☐ Tier 2 Review ☐ Tier 3 Review                                                                                                    |
|                                                                                                    |

3. Identify the meeting information such as **Date**, **Time**, **Campus** and **Location**.

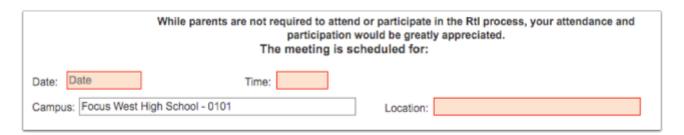

**4.** Identify the person of contact for the meeting by entering the phone number of the person, name of the person to return the form to, and the date to return the form by.

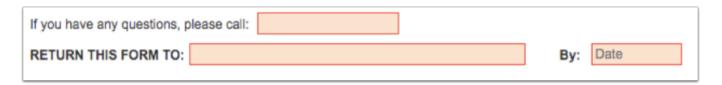

5. Click Save & Validate.

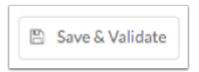

**6.** Print the **Parent Data Form** to include with the **RtI Parent Notification Memo** and **RtI Meeting Notification.** 

## **Uploads**

Use the Uploads tab to upload any documentation returned from the parent/guardian such as Parent Meeting Notification and the Parent Data Form.

**1.** Once the Uploads tab is clicked, an upload/scan field will display.

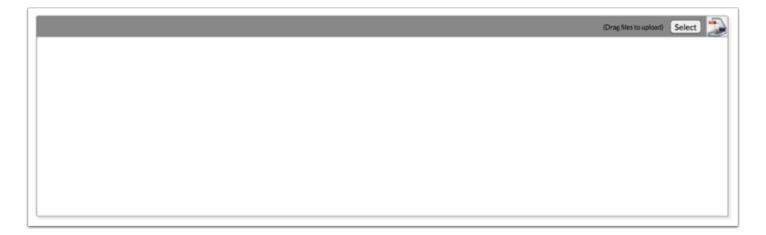

**2.** Click **Select** to upload a document from the computer or click the scan icon to scan in a copy of a document. The user can also drag files into the field to upload.

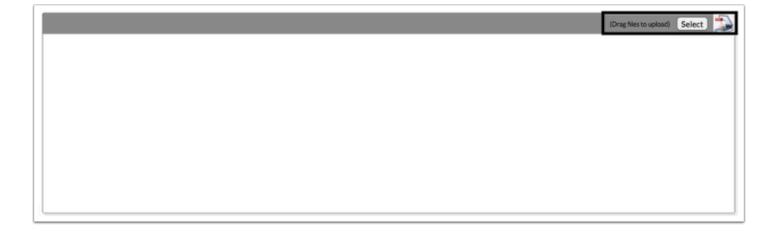

**3.** Once documentation is scanned or uploaded it will populate in the upload field with edit/delete options.

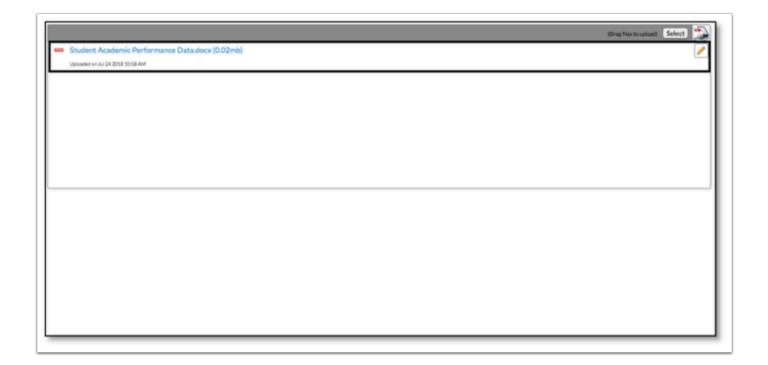

**4.** The number of uploads will display in parenthesis on the side menu.

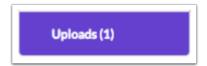

### Rtl Tier 3 Initial Meeting (Team)

#### Tier 3 Intervention Plan

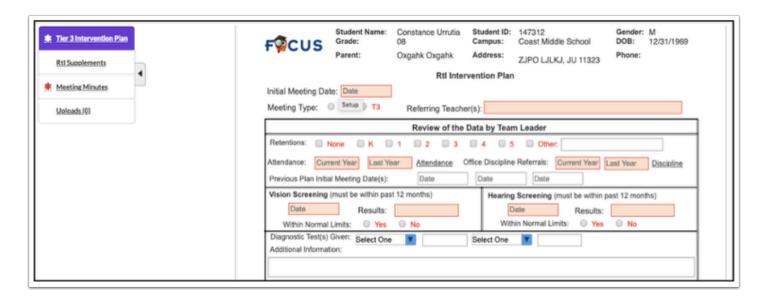

**1.** Select the **Initial Meeting Date**.

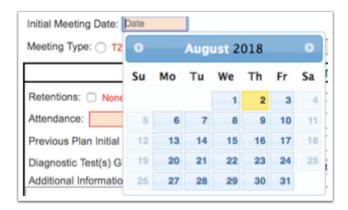

**2.** Mark the appropriate **Meeting Type** to identify if the form is being used for a Tier 2 (T2) or Tier 3 (T3) Meeting.

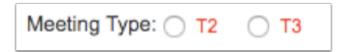

- **3.** Complete the form and fill in the required fields highlighted in red.
- 4. Click Save & Validate.

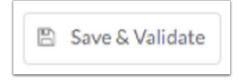

### Supplements

If needed identify Tier 3 Supplements for the student. (Optional)

**1.** Use the pull-down menu to choose the form to add as a supplement form to the event.

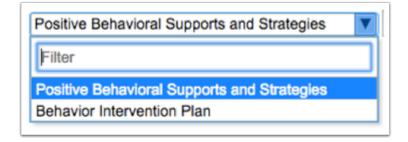

2. Click Add this Form.

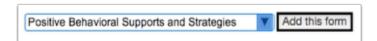

**3.** The form will display above the pull-down menu.

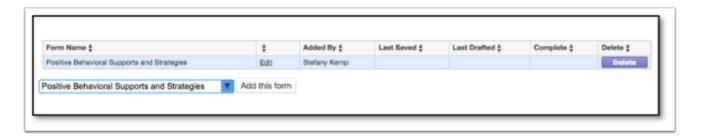

**4.** The number of supplemental forms being used will populate in parenthesis next to the supplement step on the steps menu.

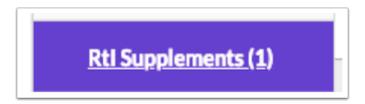

**5.** Click the **Edit** link to enter student information into the form.

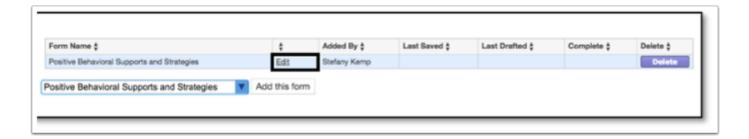

**6.** Click **Delete** to delete the form from the list.

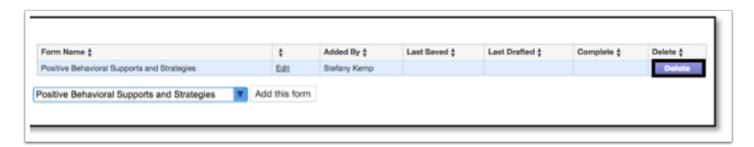

### **Meeting Minutes**

Complete all required fields to document Meeting Minutes from the Tier 3 Initial Meeting.

**1.** Complete **Meeting Minutes** and all required fields highlighted in red. Meeting minutes should include information on the interventions being used with the student.

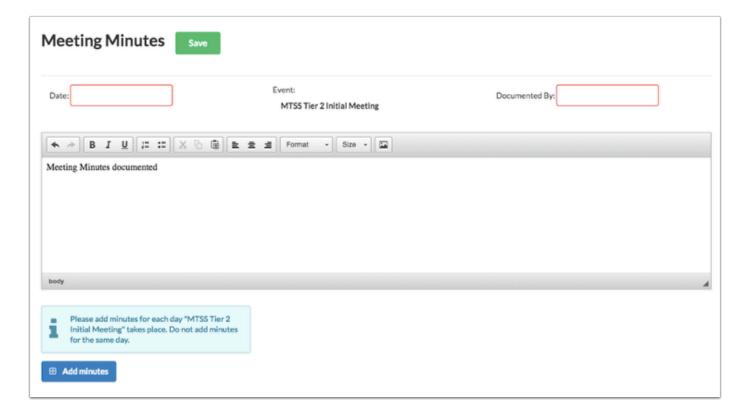

2. Enter the Date.

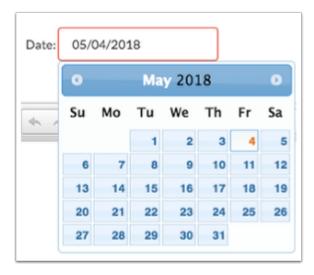

3. Enter who the form is being **Documented By**.

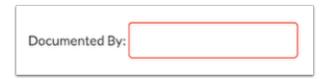

**4.** Enter meeting minutes in the text box. The user must enter at least three words in text box in order to be able to save.

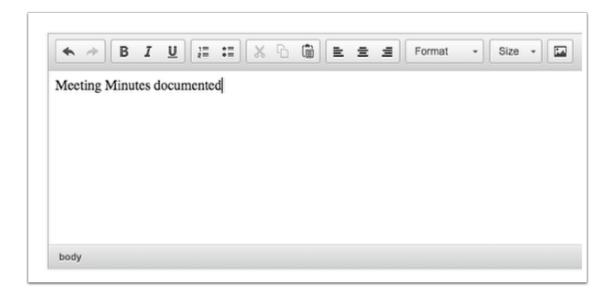

**5.** Click **Save**. Users can add to the text field after pressing save if it is during the meeting.

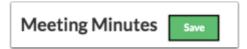

**6.** The **Add Minutes** button is used if there is an additional meeting on a different date for the event. The Add Minutes button should not be clicked to add additional minutes to a meeting already in progress.

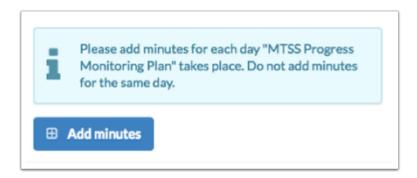

## **Uploads**

Use the Uploads tab to upload any documentation to support information recorded in the Tier 3 Intervention Plan.

**1.** Once the Uploads tab is clicked, an upload/scan field will display.

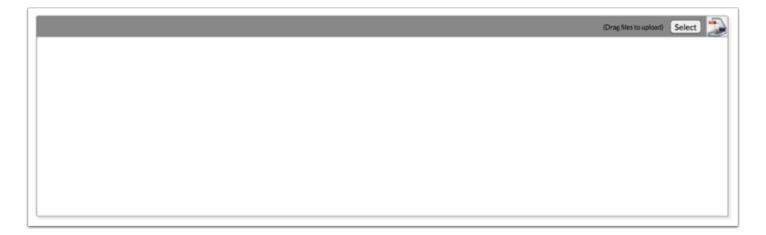

**2.** Click **Select** to upload a document from the computer or click the scan icon to scan in a copy of a document. The user can also drag files into the field to upload.

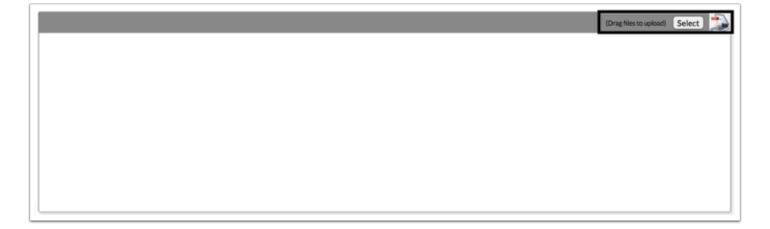

**3.** Once documentation is scanned or uploaded it will populate in the upload field with edit/delete options.

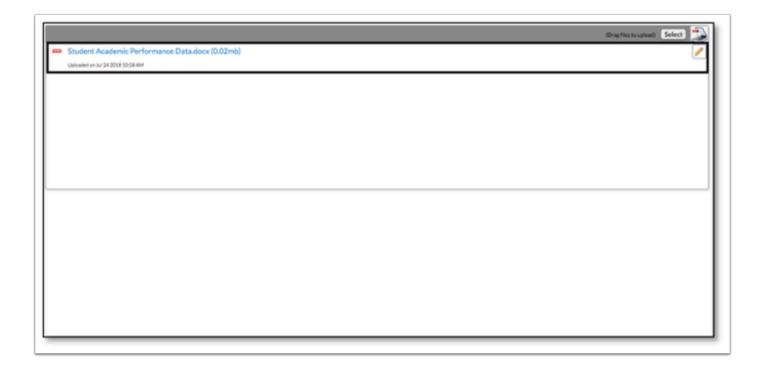

**4.** The number of uploads will display in parenthesis on the side menu.

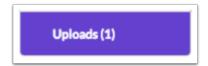

### Rtl Tier 3 Review Meeting (Team)

#### Tier 3 Review

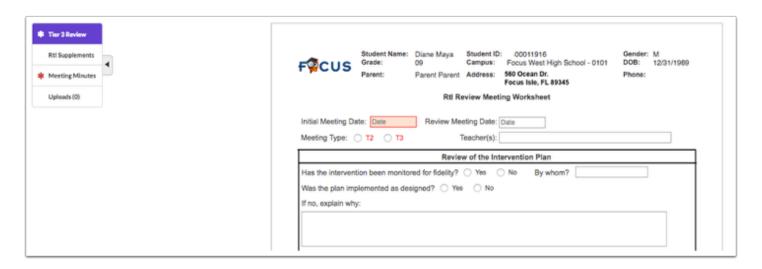

**1.** Select the **Initial Meeting Date**.

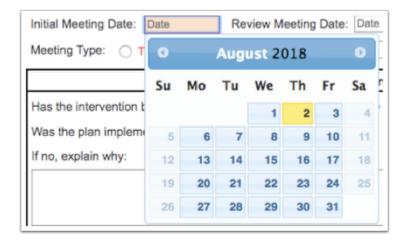

**2.** Mark the appropriate **Meeting Type** to identify if the form is being used for a Tier 2 (T2) or Tier 3 (T3) Meeting.

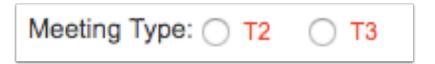

- **3.** Complete the form and fill in the required fields highlighted in red.
- 4. Click Save & Validate.

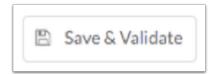

#### Supplements

If needed identify Tier 3 Supplements for the student. (Optional)

**1.** Use the pull-down menu to choose the form to add as a supplement form to the event.

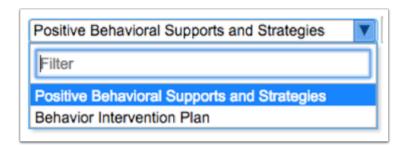

2. Click Add this Form.

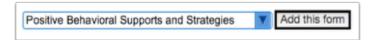

3. The form will display above the pull-down menu.

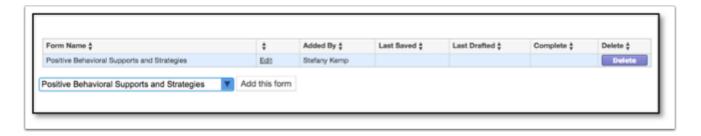

**4.** The number of supplemental forms being used will populate in parenthesis next to the supplement step on the steps menu.

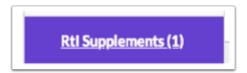

**5.** Click the **Edit** link to enter student information into the form.

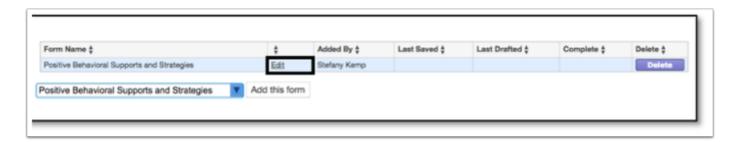

6. Click **Delete** to delete the form from the list.

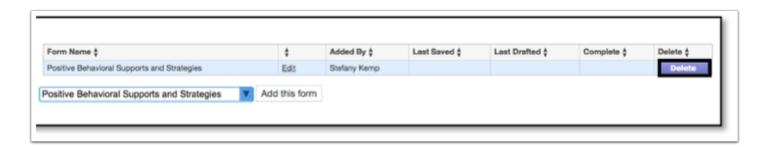

### **Meeting Minutes**

Complete all required fields to document Meeting Minutes from the Tier 3 Initial Meeting.

**1.** Complete **Meeting Minutes** and all required fields highlighted in red. Meeting minutes should include information on the interventions being used with the student.

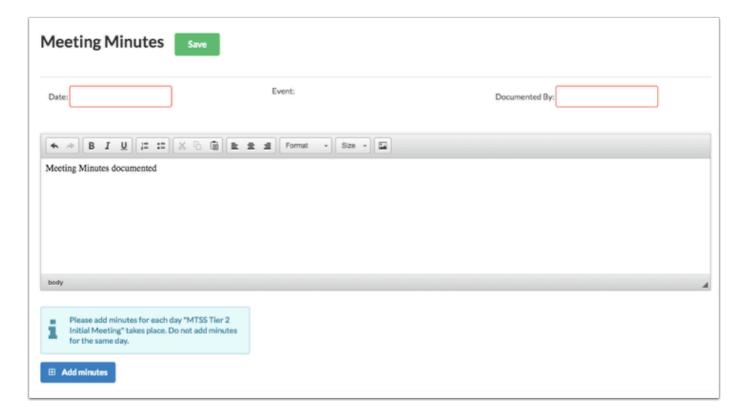

2. Enter the Date.

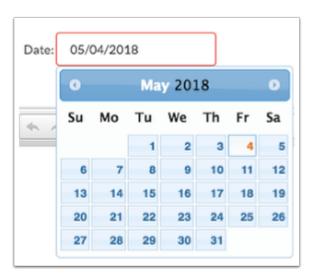

3. Enter who the form is being **Documented By**.

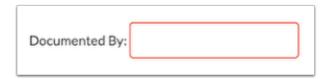

**4.** Enter meeting minutes in the text box. The user must enter at least three words in text box in order to be able to save.

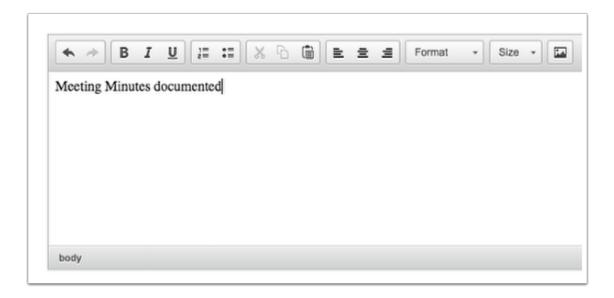

**5.** Click **Save**. Users can add to the text field after pressing save if it is during the meeting.

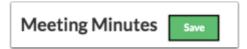

**6.** The **Add Minutes** button is used if there is an additional meeting on a different date for the event. The Add Minutes button should not be clicked to add additional minutes to a meeting already in progress.

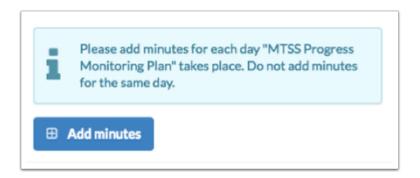

## **Uploads**

Use the Uploads tab to upload any documentation to support information recorded in the Tier 3 Intervention Plan.

**1.** Once the Uploads tab is clicked, an upload/scan field will display.

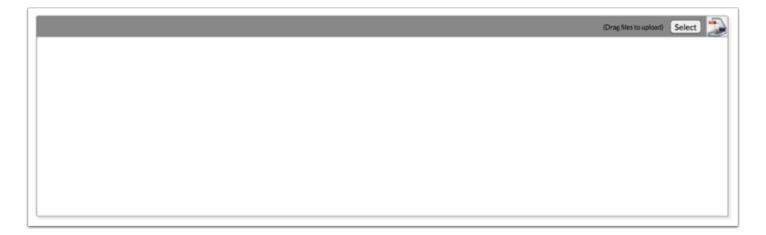

**2.** Click **Select** to upload a document from the computer or click the scan icon to scan in a copy of a document. The user can also drag files into the field to upload.

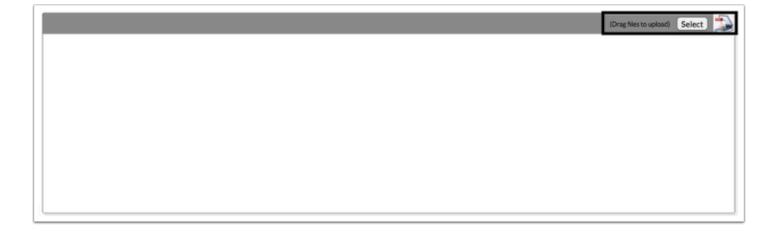

**3.** Once documentation is scanned or uploaded it will populate in the upload field with edit/delete options.

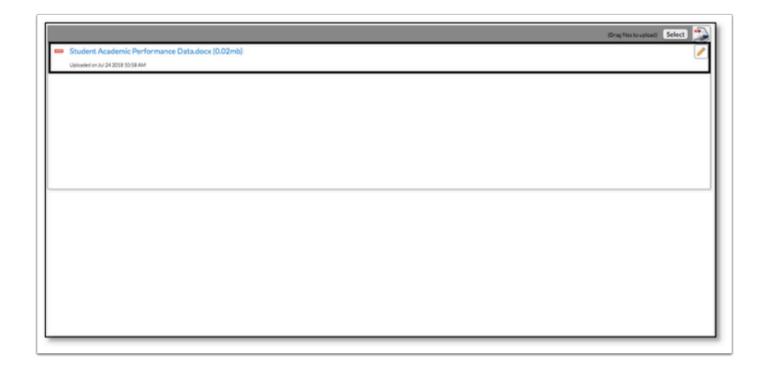

**4.** The number of uploads will display in parenthesis on the side menu.

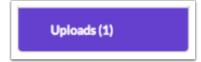